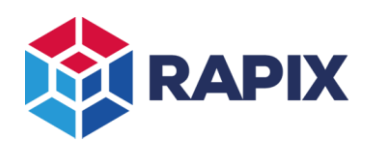

# **Introduction**

Modbus is a commonly used protocol used for communicating between industrial devices.

A Modbus Master can communicate with up to 247 Slaves, each with a unique Slave Id from 1 to 247. The Master is responsible for sending commands to the Slaves, which act on the command and reply.

In the RAPIX Lighting Control System, a Zone Controller can act as a Modbus Slave.

A full description of Modbus is beyond the scope of this document. Refer to the official Modbus specification at [http://www.modbus.org/.](http://www.modbus.org/)

This document describes of controlling and monitoring a RAPIX Lighting Control System using Modbus.

# **RAPIX Support for Modbus**

## *Modbus Options*

Modbus has four object types, two of which are supported by the RAPIX Zone Controller:

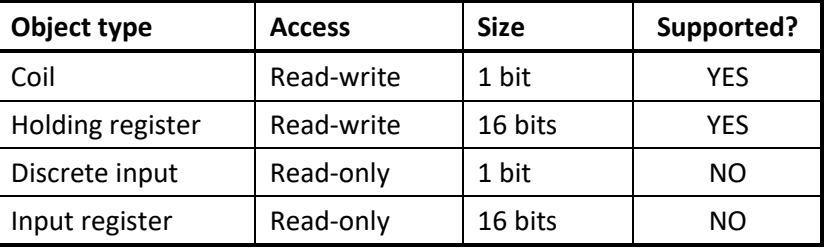

The following Modbus functions related to reading and writing the values of Coils and Holding Registers are supported:

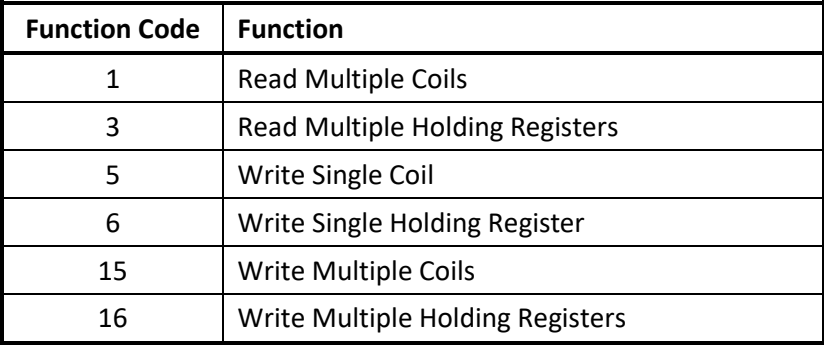

The following options are supported:

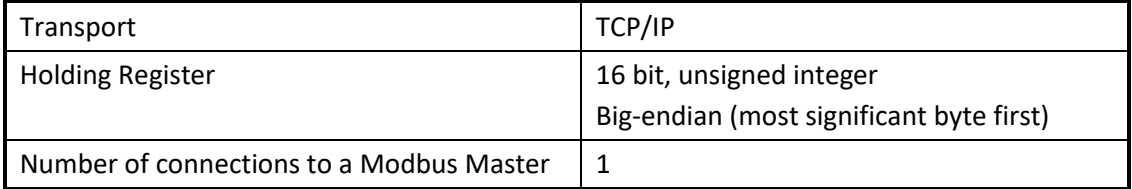

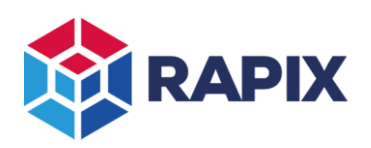

## *Addresses*

The RAPIX Lighting Control System uses a one-to-one mapping between a Modbus object number and the RAPIX Zone Id. Therefore, for example, a Modbus object number 7 will map to RAPIX Zone id 7.

Modbus has various conventions for numbering Modbus objects so that, for example, Coil 7 will not be confused with Holding Register 7. The most common number convention is:

- Coil *numbers* start with 0 and span from 00001 to 09999
- Holding Register *numbers* start with 4 and span from 40001 to 49999
- The *number* ranges listed above map to *addresses* 0 to 9998.
- For this convention:
	- the *address* of a coil is the coil *number* minus 1 the *address* of a Holding Register is the *number* minus 40001

Some examples of using this convention are shown below:

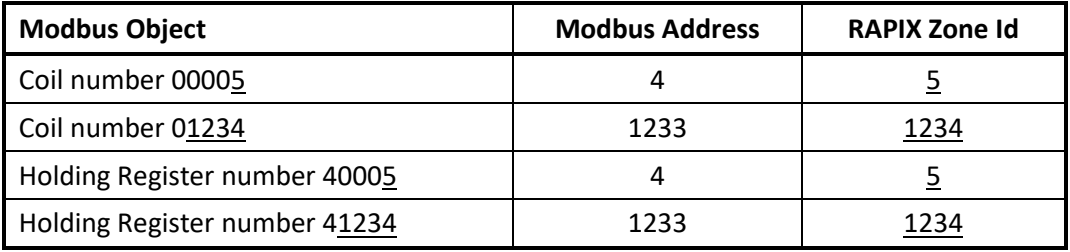

The Modbus *address* is the value used in the Modbus data frames. This value is not visible to the user, and is not generally of interest.

The setup of RAPIX Zone Controllers allows the selection of the address offsets to suit any numbering convention. The mapping shown in the table above corresponds to the default offset of 0.

The effect of changing the offset value is shown in the table below:

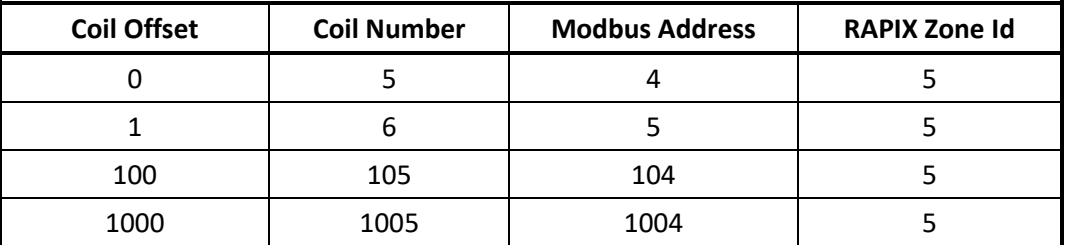

Note that some systems do not follow the convention of subtracting 1 from the *number* to get the *address*. For these systems, use offset values of 1.

If needed, you can calculate the behaviour as follows:

Zone Id = Modbus Address + 1 – offset

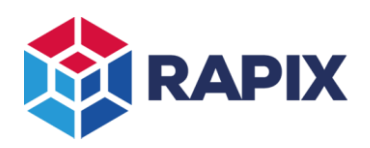

## *Zone Levels*

When a Modbus Coil is used to control or monitor a RAPIX Zone, the Coil state (on/off) maps to the Zone state (on/off).

When a Modbus Holding Register is used to control or monitor a RAPIX Zone, the Holding Register value (0 - 65535) maps to the Zone level (0 - 254).

The RAPIX Lighting Control System provides several options for how the Holding Register level mapping can be done to suit the requirements of the Modbus Master.

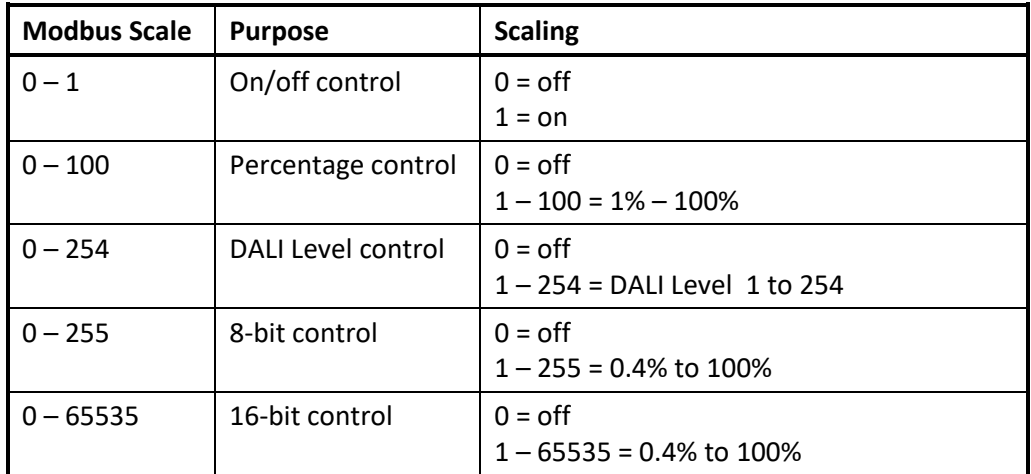

When the zone levels are read from a Holding Register, there are two options for the value returned:

- Target Level: the level requested for the Zone
- Current Level: the current average level of all the members of the zone.

Is it recommended that the Target Level be used, because reading the Holding Register will return the same value that was written to it. When using the Current Level, the value read from a Holding Register will often be different from the value written to it. This will occur if:

- a. The Zone is fading to the new level (see below)
- b. The target level is outside of the range of some of the Zone devices. For example, the Zone may be set to 100%, but some devices may be restricted to a maximum of 90%. The Zone average will then be something in between 90% and 100%.

## *Fade Times*

When a RAPIX Zone is set to a new level, a fade time can be used. This is the time taken for the level to transition from the current level to the new level. Fade times of 0 (instant) and 1 to 65535 seconds (18 hours) can be selected.

To set the fade time, the value (in seconds) is written to a special Holding Register (the address is selectable). Following this, all Zone level changes will use this fade time. The fade time defaults to 0 (instant) on start-up.

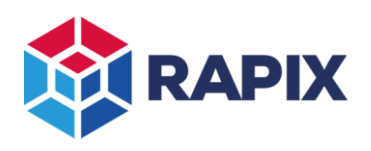

## *Zone Error Status*

RAPIX Zone Controllers can report the error status of Zones through Modbus Holding Registers. The error status value is a bitfield as shown in the table below:

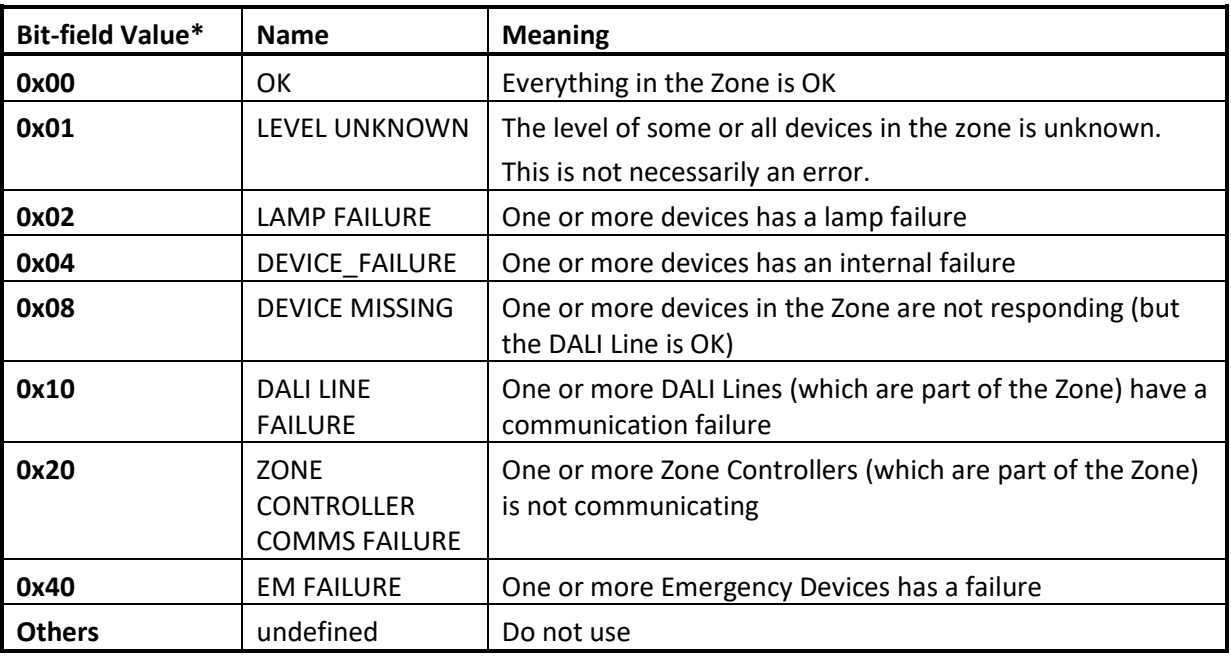

## *\* Note: 0x indicates a hexadecimal value*

The simplest way to use the Error Status value is:

- 1. If the value is 0, all is OK
- 2. If the least significant bit is set, then the Zone Level is unknown / uncertain (this is not necessarily an error)
- 3. If any of the other bits are set, there is a failure

### Examples:

Error Status = 17 = 0x11 = 0x10 + 0x01 (DALI Line Failure and Level Unknown)

Error Status = 70 = 0x46 = 0x40 + 0x04 + 0x02 (EM Failure, Device Failure and Lamp Failure)

An address offset must be configured when reading the error status of a zone.

For example: if the offset is 1000, then reading register 1023 will give the error state of Zone 23.

Reading 1000 (i.e. "Zone 0") will give the error state of the whole system.

If the Zone Status Address Offset is set to 0, reading of the Zone Error Status is disabled.

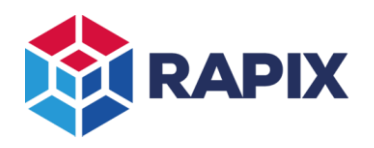

# **Configuring the Modbus interface using RAPIX Integrator**

To configure the Modbus interface to the RAPIX Lighting Control System:

- Use RAPIX Integrator Software
- Select the Site tab:

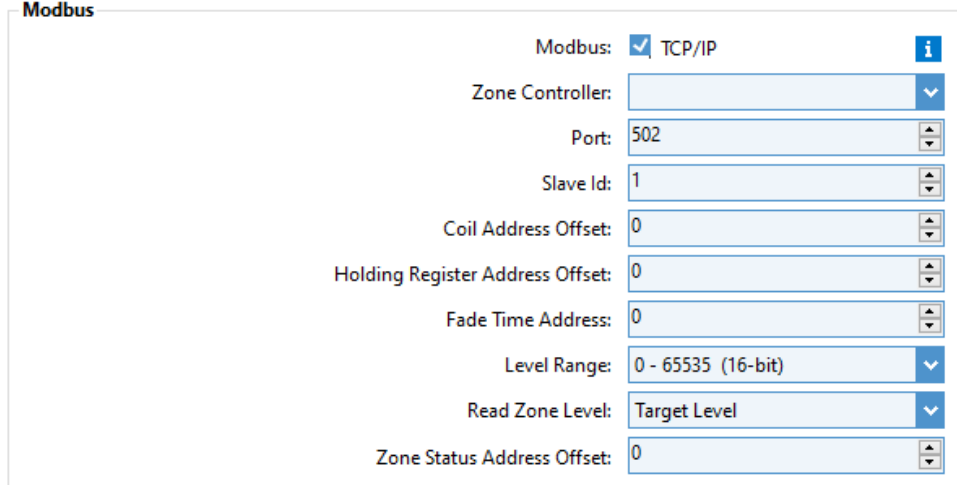

The Modbus settings are described in the table below:

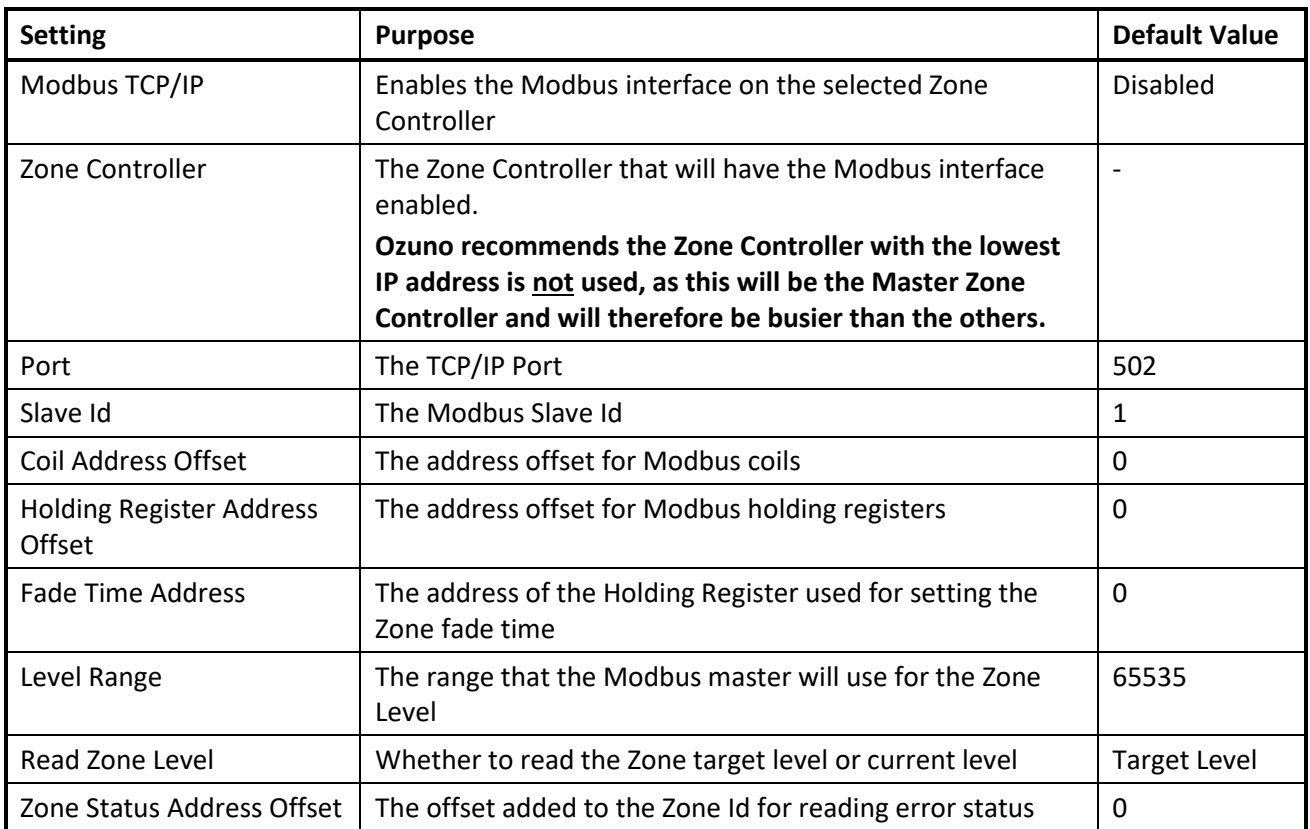

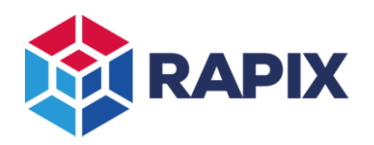

# **Run-time Execution**

After the configuration has been set using RAPIX Integrator software, it is saved to the Zone Controllers.

After the configuration has been transferred, the Zone Controller that was configured as the Modbus slave will accept Modbus over TCP requests.

After that transfer, there is no need for RAPIX Integrator to remain open, connected to Zone Controllers, remain on site, and so on.

# **Use with Third-Party systems**

## *Configuration*

To interface a Modbus system to the RAPIX Lighting Control System, use this configuration:

- 1. Use the Zone Controller IP Address and Port as set in RAPIX Integrator
- 2. Use 16-bit unsigned, big-endian format for Holding Registers
- 3. Configure the Modbus system and/or the Modbus settings in RAPIX Integrator so that the following are compatible:
	- a. Numbering scheme (i.e. Address Offset values);
	- b. Level range; and
	- c. Slave Id.

## *Polling*

Modbus Masters poll Modbus Slave devices to read the values of coils and registers.

## **The number of Modbus objects being read, and the rate of the polling should be minimised to reduce the processing load on a RAPIX Zone Controller.**

The RAPIX Zone Controller display can be used to show the CPU usage.

Reduce the Modus Master polling rate if the RAPIX Zone Controller CPU load increases by more than 20%.

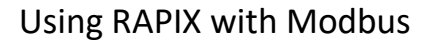

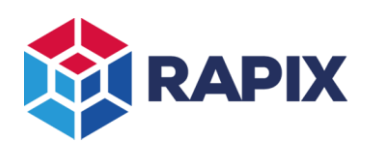

APPLICATION NOTE

# **Change History**

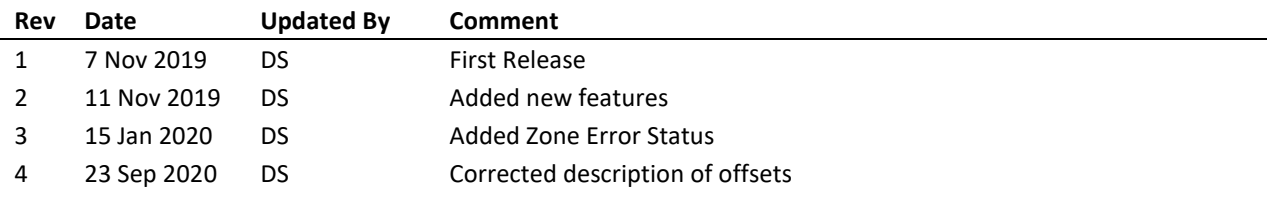

## **Contact Information Ozuno Trading Pty Ltd**

Web [www.ozuno.com](http://www.ozuno.com/) ABN: 96 621 194 483 All Enquiries +61 8 8362 7584 [sales@ozuno.com](mailto:sales@ozuno.com) 4/115 Payneham Rd St Peters SA 5069 Australia

**RAPIX** is a trademark of Ozuno Holdings Limited and Gerard Lighting Pty Ltd.

**COPYRIGHT** © 2020 This document is copyright by Ozuno Holdings Limited. Except as permitted under relevant law, no part of this application note may be reproduced by any process without written permission of and acknowledgement to Ozuno.

**DISCLAIMER**. Ozuno Holdings Limited (Ozuno) reserves the right to alter the specifications, designs or other features of any items and to discontinue any items at any time without notice and without liability. While every effort is made to ensure that all information in this application note is correct, no warranty of accuracy is given and Ozuno shall not be liable for any error.

**TRADEMARKS**. The identified trademarks and copyrights are the property of Ozuno Holdings Limited unless otherwise noted.

APN-RAPIX-007-04 September 2020